# Guide Windows 10 - 2018

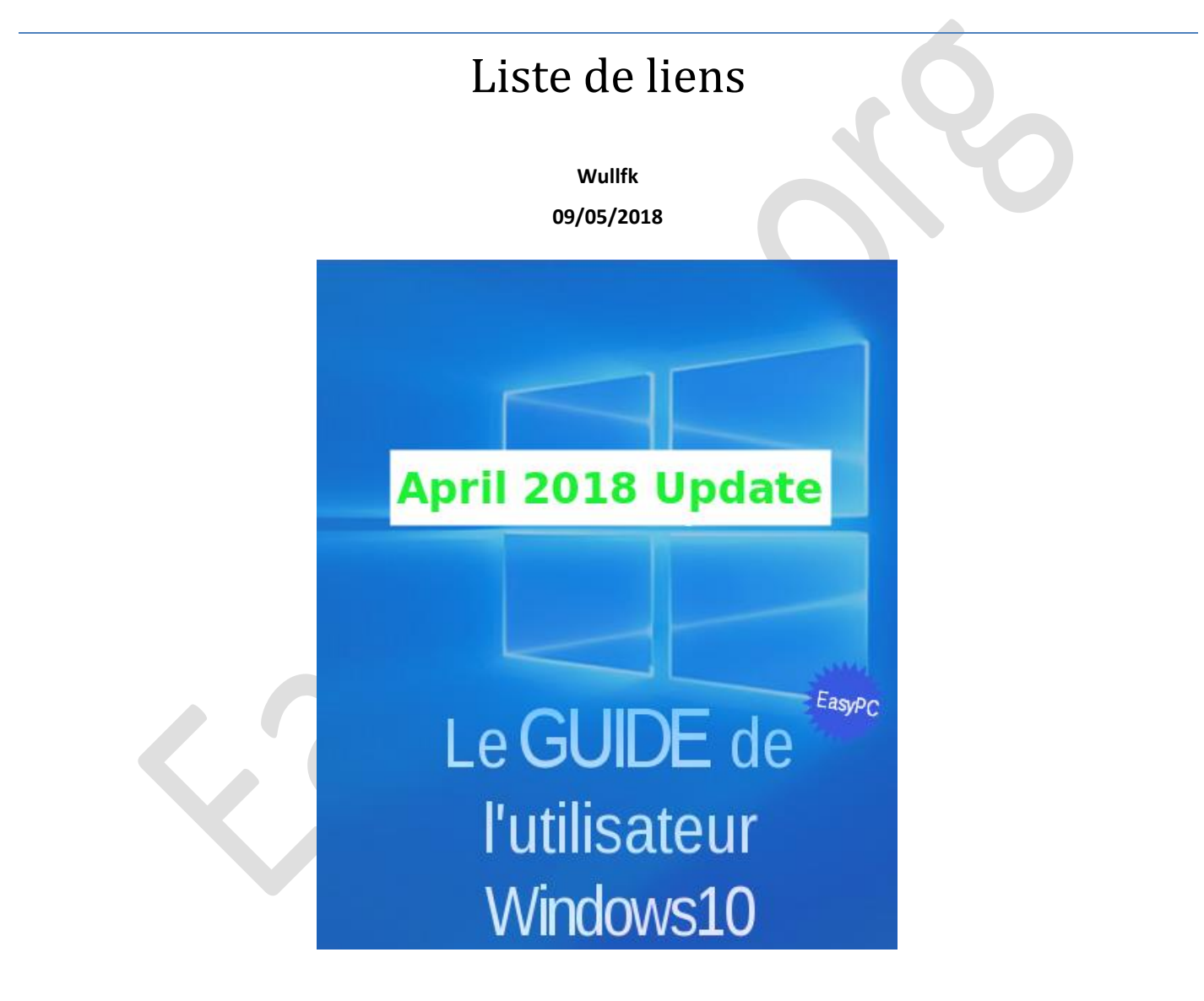

Télécharger, migrer, installer/désinstaller, mettre à jour, régler, optimiser, dépanner

## Guide Windows 10 - 2018

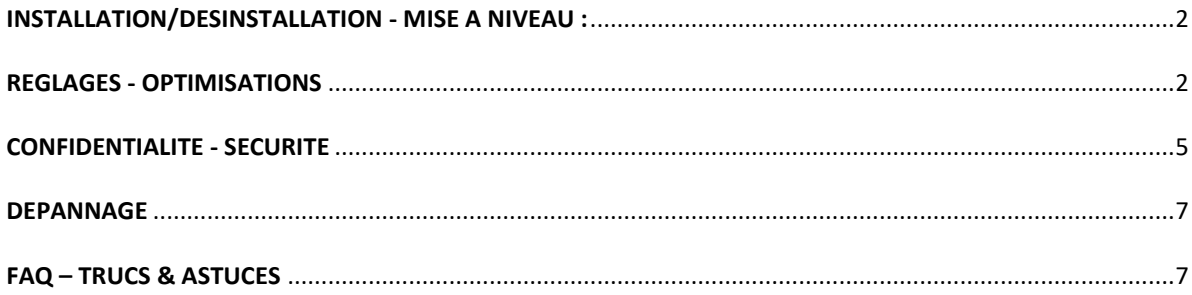

J'ai centralisé dans ce document tous les liens dont je dispose pour migrer, installer, mettre à jour, régler, optimiser, dépanner, désinstaller Windows 10

 $\mathbf{I}$ **Je tiens à préciser que je n'ai plagié aucun article, et que je cite systématiquement mes sources, d'autant plus lorsqu'il s'agit de traductions et adaptations**

### <span id="page-2-0"></span>**INSTALLATION/DESINSTALLATION - MISE À NIVEAU :**

- [Installer directement Windows 10 proprement sans Mise à Niveau](http://forum.zebulon.fr/installer-directement-windows-10-proprement-sans-mise-a-niveau-t213329.html)
- [ISO Windows 10 site FR](https://www.microsoft.com/fr-fr/software-download/windows10ISO) Microsoft
- [Télécharger ISO Windows 10 via TechBench by WZT \(v4.1.1\)](https://tb.rg-adguard.net/index.php?lang=fr-FR)
- [Spécifications et configuration requise pour Windows 10](https://www.microsoft.com/fr-fr/windows/windows-10-specifications) Microsoft
- [Windows 10 : mon PC est-il compatible ? -](http://www.cnetfrance.fr/news/compatibilite-windows-10-39822784.htm) Cnet France
- [Mettre à jour Windows 7 ou 8.1 vers Windows 10](http://lecrabeinfo.net/mettre-a-jour-windows-7-ou-8-1-vers-windows-10.html) lecrabeinfo
- [Un tutoriel complet et détaillé de mise à niveau vers Windows 10](http://www.chantal11.com/2015/08/mise-a-niveau-vers-windows-10-avec-loutil-mediacreationtool/) Chantal11 (Merci [à le Novice\)](http://forum.zebulon.fr/le-novice-z-m210586.html)
- [Mise à niveau Windows 10 sans perte de données](http://data.over-blog-kiwi.com/1/20/89/97/20180508/ob_95c6b4_mise-a-niveau-windows-10-sans-perte-d.pdf) (Document PDF en téléchargement)
- Windows 10 : [Mise à niveau sans perte de données ni d'applications et paramètres depuis le fichier ISO](http://www.chantal11.com/2015/11/windows-10-mise-a-niveau-sans-perte-de-donnees-ni-applications-et-parametres-depuis-le-fichier-iso/) Chantal11
- [Mise à jour Windows 10 : les différentes méthodes et astuces](http://www.nextinpact.com/news/95972-mise-a-jour-vers-windows-10-differentes-methodes-et-astuces.htm) Nextimpact
- [Installer Windows 10 en mode UEFI](https://lecrabeinfo.net/installer-windows-7-8-10-mode-uefi.html#dmarrer-le-dvd-drsquoinstallation-en-mode-uefi) lecrabeinfo
- [Installation de Windows 10 en lignes de commandes avec DISM](http://www.easy-pc.org/2016/01/utilisation-de-dism-pour-reparer-ou-installer-windows-10.html) (en fin d'article)
- [5 choses à faire après mise à jour ou installation de Windows](https://answers.microsoft.com/fr-fr/windows/wiki/windows_10-windows_install/5-choses-%c3%a0-faire-apr%c3%a8s-mise-%c3%a0-jour/5615c2fe-478e-41e9-bd8d-28238a4e23ad) 10 Wiki Microsoft Community
- [W10 : Comment supprimer ses fichiers d'installation \(](http://www.ginjfo.com/actualites/logiciels/windows-10/windows-10-comment-supprimer-ses-fichiers-dinstallation-sur-un-pc-windows-7-ou-8-1-20150914)*\$Windows ~ BT*) GinjFo
- [Passer de Windows 10 32 bits à Windows 10 64 bits](http://www.pcastuces.com/pratique/windows/windows_10_32bits_64bits/page1.htm) PC Astuces
- [Mettre à niveau Windows 10 Famille vers Windows 10 Professionnel sans réinstallation](http://geekonweb.fr/mettre-a-niveau-windows-10-famille-vers-windows-10-professionnel.html) Geekonweb.fr
- Windows 10 : [Microsoft propose des machines virtuelles gratuites](http://www.generation-nt.com/windows-10-machine-virtuelle-microsoft-edge-virtualbox-vmware-actualite-1918283.html) Generation NT
- [Désinstaller Windows 10 et revenir à Windows 7 ou 8.1](http://lecrabeinfo.net/desinstaller-windows-10-et-revenir-a-windows-7-ou-8-1.html) lecrabeinfo
- [Formater et réinstaller Windows 10 avec ou sans CD -](https://lecrabeinfo.net/formater-et-reinstaller-windows-10-avec-ou-sans-cd.html) lecrabeinfo
- **Windows 10 Rollback Utility** : [Utilitaire pour désinstaller Windows 10](http://www.easy-pc.org/2016/04/windows-10-rollback-utility-utilitaire-pour-desinstaller-windows-10.html)
- **[EaseUS System GoBack Free](http://www.easy-pc.org/2016/04/easeus-system-goback-free-utilitaire-pour-revenir-a-windows-7-8-1.html)** : Pour revenir à Windows 7 8.1
- [Vérifier l'activation de Windows 10 via une ligne de commande -](https://www.ginjfo.com/actualites/logiciels/windows-10/windows-10-et-son-activation-tout-connaitre-en-une-ligne-de-commande-20170323) GinjFo
- [Vérifier la version de l'outil MediaCreationTool](http://www.easy-pc.org/2018/05/verifier-la-version-de-l-outil-mediacreationtool.html)
- [Téléchargement direct](https://go.microsoft.com/fwlink/?LinkId=691209) **MediaCreationTool** (1803-17133/17134) Microsoft
- [Télécharger et installer la mise à niveau Windows 10 1803 -](https://www.malekal.com/telecharger-et-installer-mise-a-jour-windows-10-1803/) Malekal
- [Télécharger et installer Windows 10 April 2018 Update \(version 1803\) -](https://lecrabeinfo.net/telecharger-et-installer-windows-10-april-2018-update-version-1803.html) lecrabeinfo
- [3 façons pour obtenir Windows 10 1803 \(April 2018 Update\) -](https://sospc.name/windows-10-1803-telecharger/) SOSPC
- [Windows 10 April 2018 Update : Comment forcer l'installation -](https://www.blog-nouvelles-technologies.fr/133788/windows-10-april-2018-update-comment-installer/) Blog nouvelles technologies
- [Windows 10 : Comment l'installer en Dual boot -](https://sospc.name/installer-windows-10-dual-boot-tuto-complet/) SOSPC
- **Windows 10 ISO Download Tool** : [Utilitaire pour télécharger les ISOs de Windows 10](http://www.easy-pc.org/2017/06/windows-10-iso-download-tool-utilitaire-pour-telecharger-les-isos-de-windows-10.html)
- [Installer Windows 10 à partir d'une clé USB UEFI avec un WIM supérieur à 4 Go -](http://www.msnloop.com/installer-windows-10-cle-usb-uefi-wim-4-go/) msnloop.com

#### <span id="page-2-1"></span>**REGLAGES - OPTIMISATIONS**

- [Procédure de gestion des options de mise à niveau et de notification de Windows 10 -](https://support.microsoft.com/fr-fr/kb/3080351) Microsoft
- Windows 10 Service Configurations : [Comment optimiser les services de Windows 10](http://www.blackviper.com/service-configurations/black-vipers-windows-10-service-configurations/) Blackviper.com (EN)
- [Optimiser son SSD \(TRIM\) sur Windows 10](http://www.easy-pc.org/2016/03/optimiser-son-ssd-sur-windows-10.html)
- Windows 10 Update Archive : [Pour télécharger et installer des mises à jour en mode autonome](http://ms-vnext.net/UpdateArchive/) Microsoft (EN)
- Catalogue Microsoft Update : [Pour télécharger et installer des mises à jour en mode autonome](http://www.catalog.update.microsoft.com/Home.aspx) Microsoft
- [Windows 10 : Dix astuces pour en optimiser le fonctionnement -](http://www.zdnet.fr/actualites/windows-10-dix-astuces-pour-en-optimiser-le-fonctionnement-39840260.htm) ZDNet
- [Passer d'un compte Microsoft à un compte Local sur Windows 10 -](https://wikiclic.com/passer-dun-compte-microsoft-a-un-compte-local-dans-windows-10/) Wikiclic.com
- [Bloquer la mise à niveau Windows 10 dans Windows Update](http://www.easy-pc.org/2017/10/bloquer-la-mise-a-niveau-windows-10-dans-windows-update.html)
- Windows 10 : [Comment bloquer une mise à jour de pilote ?](http://forums.cnetfrance.fr/topic/1282769-windows-10--comment-bloquer-une-mise-a-jour-de-pilote/?p=2788369#post2788369) Cnet France
- [Ne pas installer les pilotes périphériques via Windows Update](http://www.easy-pc.org/2015/11/windows-10-ne-pas-installer-les-pilotes-peripheriques-via-windows-update.html)
- **[Vidéo]** [Désactiver la recherche et l'installation des pilotes sur W10 par Windows Update via l'Éditeur de stratégie de](https://youtu.be/x_6EYkZ97lk)  groupe (*[gpedit.msc](https://youtu.be/x_6EYkZ97lk)*)
- Windows 10 [Désactiver l'installation automatique des pilotes via l'Éditeur de Stratégie de Groupe ou le Registre](http://www.easy-pc.org/2016/11/windows-10-desactiver-l-installation-automatique-des-pilotes-via-l-editeur-de-strategie-de-groupe-ou-le-registre.html)
- [Comment mettre à jour les pilotes de carte graphique sur Windows 10 -](https://www.malekal.com/mettre-a-jour-pilotes-carte-graphique-windows-10/) Malekal
- [Installer des pilotes non signés dans Windows 10](http://www.easy-pc.org/2017/05/installer-un-pilote-non-signe-sous-windows-10.html)
- [Garder le contrôle des mises à jour automatique sur Windows 10 \(](http://www.easy-pc.org/2015/10/garder-le-controle-des-mises-a-jour-automatique-sur-windows-10.html)*gpedit.msc*)
- **Wushowhide.diagcab** : [Outil MS pour bloquer les mises à jour forcées de Windows 10 -](https://korben.info/un-outil-pour-bloquer-les-mises-a-jour-forcees-de-windows-10.html) Korben.info
- **Windows Update MiniTool** (*WUMT*) : [Gestionnaire de mises à jour Windows](http://easy-pc.over-blog.com/2015/11/windows-update-minitool-gestionnaire-de-mises-a-jour-windows.html)
- **Windows Update MiniTool Integrator** : [Recherche mises à jour automatique avec](http://easy-pc.over-blog.com/2016/09/windows-update-minitool-integrator.html) *WUMT*
- **Windows Update Blocker** : [Outil gratuit et portable pour bloquer/débloquer les mises à jour automatiques de Windows](http://www.sordum.org/9470/windows-update-blocker-v1-0/)  [10](http://www.sordum.org/9470/windows-update-blocker-v1-0/) - Sordum.org (EN)
- **WUMT Wrapper Script** Utilitaire qui combine *[Windows Update MiniTool](http://www.easy-pc.org/2018/05/wumt-wrapper-script-utilitaire-qui-combine-windows-update-minitool-et-windows-update-blocker.html)* et *Windows Update Blocker*
- **Win Update Stop** [: Désactiver les mises à jour Windows sur Windows 10 avec un clic sur un bouton -](http://www.thewindowsclub.com/win-update-stop-review) TWC (EN)
- **Windows Update Notifier** : [Popup de notification de mise à jour](http://sospc.name/windows-update-notifier/) SOSPC
- **Portable Update** : [Mise à jour Windows 10 hors ligne sans connexion Internet](http://www.easy-pc.org/2016/06/portable-update-mise-a-jour-windows-10-hors-ligne-sans-connexion-internet.html)
- **PatchCleaner** [Nettoyer les MaJ de Windows et installations d'applications -](http://www.win10.fr/nettoyer-mises-jour-windows/) Win10.fr
- Désactiver le service de partage [des mises à jour de Windows Update -](https://sospc.name/windows-10-desactiver-service-partage-mises-a-jour/) SOSPC
- [Éteindre son ordinateur sans installer les mises à jour de W10 -](http://www.windowshelp.org/forums/tutoriels-astuces-f26/topic3432.html) Windowshelp.org
- [Supprimer le dossier](https://www.malekal.com/supprimer-dossier-windows-old/) *Windows.old* de Windows 10 Malekal
- Supprimer le dossier *Windows.old* avec FRST (*[Farbar Recovery Scan Tool](https://www.tutoriaux-excalibur.com/threads/supprimer-le-dossier-windows-old.32854/)*) Tutoriaux-Excalibur
- [Afficher les dossiers et fichiers système cachés sur Windows 10 -](https://www.pcastuces.com/pratique/astuces/4563.htm) PC Astuces
- [Rendre une fenêtre de programme visible sur tous les bureaux virtuels -](http://www.windowshelp.org/forums/tutoriels-astuces-f26/topic3285.html) Windowshelp.org
- [Accélérer Windows 10 en désactivant "](http://www.easy-pc.org/2016/12/accelerer-windows-10-en-desactivant-runtime-broker.html)*Runtime Broke*r"
- [Optimiser Windows 10 en optimisant sa vitesse d'exécution -](https://wikiclic.com/optimiser-windows-10/) Wikiclic.com
- [Rendre Windows 10 plus rapide via le réglage de la Mémoire Virtuelle](https://korben.info/une-astuce-pour-rendre-windows-10-plus-rapide.html) Korben.info
- [Accélérer les transferts de données sur Internet](http://www.pcastuces.com/pratique/astuces/4679.htm) PC Astuces
- Windows 10 : [Comment économiser un peu de bande passante ?](http://korben.info/windows-10-comment-economiser-un-peu-de-bande-passante.html) Korben.info
- Windows Auto-Tuning : [Savoir si Windows limite votre bande passante](http://www.easy-pc.org/2016/08/windows-auto-tuning-savoir-si-windows-limite-votre-bande-passante.html)
- [Comment désactiver Cortana -](https://www.malekal.com/windows-10-comment-desactiver-cortana/) Malekal
- [Windows 10 : Comment changer son mot de passe -](https://sospc.name/windows-10-changer-mot-de-passe/) SOSPC
- Windows 10 : [Ouvrir l'Explorateur sur "](http://forums.cnetfrance.fr/topic/1256465-windows-10--ouvrir-l-explorateur-sur-quot-ce-pcquot--poste-de-travail/)*Ce PC*" (poste de travail) Cnet France
- [Activer la restauration système de Windows 10](http://forum.zebulon.fr/astuce-activer-la-restauration-systeme-windows-10-t213173.html)
- [Tous les Réglages en une seule fois dans "](http://www.easy-pc.org/2016/01/tous-les-reglages-en-une-seule-fois-dans-parametres-sur-windows-10.html6)*Paramètres*"
- [Nettoyer le dossier AutoLogger de Windows 10](http://www.easy-pc.org/2015/11/nettoyer-le-dossier-autologger-de-windows-10.html)
- **Classic Shell** : [Remplacer le menu Démarrer de Windows 10](http://forum.zebulon.fr/remplacer-le-menu-demarrer-de-windows-10-t212921.html) Zebulon.fr
- [Installation Éditeur de stratégie de groupe locale \(gpedit.msc\) sur Windows 10 Home/Familiale](http://www.easy-pc.org/2016/04/installation-editeur-de-strategie-de-groupe-locale-gpedit.msc-sur-windows-10-home-familiale)
- [Bloquer l'accès des Applications Windows 10 avec Éditeur Stratégie de Groupe locale](http://www.easy-pc.org/2015/11/bloquer-l-acces-des-applications-windows-10-avec-l-editeur-strategie-de-groupe.html)
- **10AppsManager** : [Une application pour gérer les applications Windows Store sur Windows 10](http://www.easy-pc.org/2015/11/10appsmanager-une-application-pour-gerer-les-app.windows-store.html)
- **Windows 10 App Remover** : [Désinstaller les applications pré-installées de Windows 10](http://easy-pc.over-blog.com/2016/03/windows-10-app-remover-desinstaller-les-applications-pre-installees-de-windows-10.html)
- [Commandes individuelles pour réinstallation applications Windows Store natives sur Windows 10](http://www.easy-pc.org/2015/11/commandes-individuelles-pour-reinstallation-applications-windows-store-natives-sur-windows-10.html)
- [Obtenir un accès rapide à l'Éditeur de registre de](http://www.easy-pc.org/2015/08/obtenir-un-acces-rapide-a-l-editeur-de-registre-sur-windows-10.html) Windows 10
- [Obtenir un accès rapide à Windows Update sur Windows 10](http://www.easy-pc.org/2015/08/windows-10-un-raccourci-windows-update-sur-le-bureau.html)
- [Une tuile Windows Update dans le menu Démarrer](http://forum.zebulon.fr/astuce-ajouter-windows-update-au-menu-demarrer-t213080.html) Zebulon.fr
- [Personnalisation des Notifications Windows Update sur Windows 10](http://easy-pc.over-blog.com/2016/09/personnalisation-notifications-windows-update-sur-windows-10.html)
- [Forcer l'affichage permanent du Centre de notifications dans Windows 10 -](http://www.windowshelp.org/forums/tutoriels-astuces-f26/topic3519.html) Windowshelp.org
- [Mettre une tuile en raccourci sur le bureau](http://answers.microsoft.com/fr-fr/windows/wiki/windows_10-win_upgrade/mettre-une-tuile-en-raccourci-sur-le-bureau/54cfdb7a-7e8c-49b8-adb2-3581926bbc91) Microsoft Community
- Liste dans Panneau de configuration Windows  $10 + GodMode$
- Windows 10 : [comment débloquer les paramètres secrets](http://www.papergeek.fr/windows-10-comment-debloquer-les-parametres-secrets-7220) PaperGeek.fr
- [Activer le compte Grand Administrateur sur](http://www.easy-pc.org/2016/05/activer-le-compte-grand-administrateur-sous-windows-10.html) Windows 10
- **DISM++** [Nettoyage, maintenance et optimisation de Windows 10](http://easy-pc.over-blog.com/2016/07/dism-nettoyage-maintenance-et-optimisation-de-windows-10.html)
- [Activer le pavé numérique au démarrage](http://winaero.com/blog/enable-numlock-logon-screen-windows-10/) Winaero.com (EN)
- [Activer le pavé numérique au démarrage de Windows 10 -](https://www.pcastuces.com/pratique/astuces/4545.htm) PC Astuces
- [Personnalisation du Menu Démarrer -](http://www.memoclic.com/1854-formation-a-windows/18554-menu-demarrer-presentation-personnalisation.html) MemoClic.com (Merci à [Notpa](http://forum.zebulon.fr/notpa-m165862.html) )
- **[Ultimate Windows Tweaker 4](http://www.easy-pc.org/2015/11/ultimate-windows-tweaker-4-pour-windows-10.html)** pour Windows 10
- **Winaero Tweaker** : [Utilitaire complet portable pour personnaliser les paramètres et l'affichage de Windows 10](http://winaero.com/) Winaero.com
- **Edge Blocker** : [pour bloquer l'utilisation d'Edge](http://easy.pc.blog.free.fr/index.php?post/Edge-Blocker-pour-bloquer-l-utilisation-d-Edge)
- **EdgeDeflector** [Pour reprendre le contrôle des paramètres de votre navigateur par défaut -](http://www.libellules.ch/dotclear/index.php?post/2017/11/25/EdgeDeflector) Libellules.ch
- **Manage Edge Favorites** [Pour gérer les favoris du navigateur Edge -](http://www.libellules.ch/dotclear/index.php?post/2016/08/26/Manage-Edge-Favorites) Libellules.ch
- [Désactiver la page d'accueil au premier démarrage de Edge -](http://www.thewindowsclub.com/disable-microsoft-edge-first-run-welcome-page) TWC (EN)
- [Activer les extensions dans Edge en mode navigation privée -](http://www.windowshelp.org/forums/tutoriels-astuces-f26/topic4956.html#p28488) Windowshelp.org
- Edge [Épingler des sites Web au menu Démarrer -](http://www.commentcamarche.net/faq/44755-microsoft-edge-comment-epingler-des-sites-web-au-menu-demarrer) CCM
- [Récupérer et restaurer les Favoris dans Edge après réinitialisation de Windows 10](http://www.easy-pc.org/2017/07/recuperer-et-restaurer-les-favoris-dans-edge-apres-reinitialisation-de-windows-10.html)
- [Changer le moteur de recherche dans Edge \(Bing par défaut\) -](https://www.malekal.com/supprimer-bing-changer-moteur-de-recherche-edge/) Malekal
- [Comment activer le GPU haute performance pour Microsoft Edge -](http://www.windowshelp.org/forums/tutoriels-astuces-f26/topic4975.html) Windowshelp.org
- [Désactiver Internet Explorer 11 sous Windows 10 -](http://www.libellules.ch/dotclear/index.php?post/2015/10/18/Comment-d%C3%A9sactiver-Internet-Explorer-11-de-Windows-10) Libellules.ch
- [Comment changer l'application par défaut sur Windows 10 -](https://www.malekal.com/changer-application-defaut-windows-10/) Malekal
- [Supprimer les fichiers temporaires de Windows 10](http://www.easy-pc.org/2016/07/supprimer-les-fichiers-temporaires-de-windows-10.html)
- [Modifier apparence Menu contextuel Windows 10](http://www.easy-pc.org/2016/01/modifier-l-apparence-du-menu-contextuel-windows-10.html)
- [Connaître l'indice de performance de Windows 10](http://www.easy-pc.org/2016/03/connaitre-l-indice-de-performance-de-windows-10.html)
- [Configuration des services Windows 10](http://easy.pc.blog.free.fr/public/PDF/Configurations_Services_Win10_Francais.pdf) (Document PDF en téléchargement)
- [Désactiver les services inutiles de Windows 10](http://www.sia-informatique.com/desactiver-services-inutiles-windows-10/) Sia Informatique.com
- Optimiser Windows 10 : [Les services Windows à désactiver -](https://www.malekal.com/optimiser-windows-10-les-services-windows-a-desactiver/) Malekal
- [Guide complet comment optimiser et accélérer Windows 10 -](https://www.malekal.com/optimiser-accelerer-windows10/) Malekal
- [Désactiver l'écran de connexion et le verrouillage d'écran et Activer le mode Console](http://www.askvg.com/windows-10-fun-tip-disable-login-screen-and-lock-screen-and-enable-console-mode/) Askvg.com (EN)
- [Devenir Propriétaire d'un fichier dans le menu contextuel de Windows 10](http://easy-pc.over-blog.com/2016/08/devenir-proprietaire-d-un-fichier-dans-le-menu-contextuel-de-windows-10.html)
- **AppFastStart** : [Comment démarrer les Apps de bureau de Windows 10 plus rapidement !](https://www.reddit.com/r/Windows10/comments/3ffb2v/how_to_make_windows_10_startup_desktop_apps/) Reddit.com (EN) **\*\***
- **Windows 10 Color Control** : [Utilitaire pour rendre plus lumineuse la barre des tâches](http://easy-pc.over-blog.com/2016/08/windows-10-color-control-utilitaire-pour-rendre-plus-lumineuse-la-barre-des-taches.html)
- **Windows 10 Taskbar Context Menu Tweaker** : [Désactiver Thème Sombre du menu contextuel dans barre des tâches](http://easy-pc.over-blog.com/2016/08/windows-10-taskbar-context-menu-tweaker-desactiver-theme-sombre-du-menu-contextuel-dans-barre-des-taches.html)
- [Supprimer Accès rapide de l'explorateur de fichiers Windows 10](http://www.tutoriaux-excalibur.com/optimisation-w10/25390-supprimer-acces-rapide-de-l-explorateur-de-fichiers-windows-10-a.html#post29563) Tutoriaux Excalibur
- [Stockage dans un autre emplacement sous Windows 10](http://www.windowshelp.org/forums/tutoriels-astuces-f26/topic2189.html) Windowshelp.org
- [Les clés CLSID \(GUID\) pour raccourcis dans Windows 10](http://easy-pc.over-blog.com/2016/09/les-cles-clsid-pour-raccourcis-dans-windows-10.html)
- **Windows 10 Start Fresh** : [Outil Microsoft pour nettoyer les versions préinstallées](https://www.microsoft.com/fr-fr/software-download/windows10startfresh) de Windows 10
- [Contrôle Grand Administrateur dans le menu contextuel de Windows 10](http://easy-pc.over-blog.com/2016/10/controle-grand-administrateur-dans-le-menu-contextuel.html)
- **Win 10 Virtual Desktop Enhancer** : [Définir un fond d'écran différent pour chaque bureau virtuel](http://www.pcastuces.com/pratique/astuces/4819.htm) PC Astuces
- [Ajouter PowerShell dans menu contextuel Windows 10](http://www.tenforums.com/tutorials/24008-powershell-add-context-menu-windows-10-a.html) Tenforums.com (EN) **\*\*\***
- **Stop Resetting My Apps** : [Solution pour éviter la réinitialisation des applications par défaut](http://www.easy-pc.org/2016/10/stop-resetting-my-apps-solution-pour-eviter-la-reinitialisation-des-applications-par-defaut.html)
- [Stopper la maj automatique des applications du Windows Store -](http://www.windowshelp.org/forums/tutoriels-astuces-f26/topic3370.html) Windowshelp.org
- [Activer la page Paramètres de partage dans les paramètres de Windows 10](http://www.thewindowsclub.com/enable-share-settings-page-windows-10) [TheWindowsClub](http://www.thewindowsclub.com/enable-share-settings-page-windows-10) (EN)
- [Modifier la couleur de la barre des tâches sans modifier la couleur de l'écran de démarrage](http://www.easy-pc.org/2016/12/modifier-la-couleur-de-la-barre-des-taches-sans-modifier-la-couleur-de-l-ecran-de-demarrage.html)
- [Ajouter la veille prolongée aux options d'arrêt](http://www.pcastuces.com/pratique/astuces/4873.htm) PC Astuces
- [Supprimer les icônes de notification obsolètes](http://www.easy-pc.org/2016/12/windows-10-supprimer-les-icones-de-notification-obsoletes.html)
- Windows 10 [Sauvegarder ses données personnelles -](https://sospc.name/windows-10-sauvegarder-donnees-personnelles/) SOSPC
- [Créer un point de restauration instantané utile dans Windows 10 et supprimer les anciens](http://www.windowshelp.org/forums/tutoriels-astuces-f26/topic3479.html) Windowshelp.org
- Activer la fonctionnalité "*Clic dernier actif*" dans la Barre des tâches [facilite l'accès aux fenêtres de programme désirées](http://www.windowshelp.org/forums/tutoriels-astuces-f26/topic3593.html) - Windowshelp.org
- **Toggle Tweaker** : [Outil de gestion de Windows 10](http://www.easy-pc.org/2017/02/toggle-tweaker-outil-de-gestion-de-windows-10.html)
- [Supprimer automatiquement les fichiers devenus inutiles de l'espace de stockage](http://www.easy-pc.org/2017/04/supprimer-automatiquement-les-fichiers-devenus-inutiles-de-l-espace-de-stockage-sur-windows-10-1703.html)
- [Nettoyer Windows 10 sans utiliser ou installer de logiciels de nettoyage -](https://www.malekal.com/nettoyer-pc-windows-10-logiciel/) Malekal
- Windows 10 [Comment retrouver l'invite de commande CMD à la place du Powershell](http://forums.cnetfrance.fr/topic/1345897-windows-10--comment-retrouver-l-invite-de-commande-cmd-a-la-place-du-powershell/) Cnet France
- [Personnalisation du menu Démarrer \(Win+X\), par Ginbi2 -](https://sospc.name/personnalisation-menu-demarrer-creator/) SOSPC
- **Win+X Menu Editor** de Winaero : [Personnaliser le menu Lien Rapide de Windows 10 -](http://lecrabeinfo.net/personnaliser-menu-lien-rapide-win-x-de-windows-8-10.html) Lecrabeinfo
- [Réduire la taille de la barre des tâches et ses icônes sur Windows 10 -](http://www.tutoriaux-excalibur.com/optimisation-w10/27269-reduire-la-taille-de-la-barre-des-taches-et-ses-icones-sur-windows-10-a.html#post34842) Tutoriaux Excalibur
- [Accélérer vos démarrages de Windows 10 en multi processeurs -](http://www.tutoriaux-excalibur.com/optimisation-w10/27333-accelerer-vos-demarrages-de-windows-10-en-multi-processeurs.html) Tutoriaux Excalibur
- [Capture d'écran d'une zone sélectionnée avec le raccourci Win+Shift+S -](http://www.windowshelp.org/forums/tutoriels-astuces-f26/topic4053.html) Windowshelp.org
- [Effectuer une capture d'écran de programme avec la Game Bar et la commande Win+Alt+PrtScn -](http://www.windowshelp.org/forums/tutoriels-astuces-f26/topic4051.html#p21698) Windowshelp.org
- [Personnaliser les sons](http://www.windowshelp.org/forums/tutoriels-astuces-f26/topic4080.html#p21859) dans Windows 10 Windowshelp.org
- [Retrouver la barre de lancement rapide -](http://www.pcastuces.com/pratique/astuces/5006.htm) PC Astuces
- **7+ Taskbar Tweaker** : [Logiciel qui permet de personnaliser la barre des tâches de Windows](http://easy.pc.blog.free.fr/index.php?post/7-Taskbar-Tweaker-Logiciel-qui-permet-de-personnaliser-la-barre-des-t%C3%A2ches-de-Windows)
- [Déplacer l'icône pour afficher le Bureau -](http://www.pcastuces.com/pratique/astuces/5011.htm) PC Astuces
- **Reset Data Usage** : [Remettre à zéro le compteur de données Internet sur Windows 10 -](http://www.pcastuces.com/pratique/astuces/5040.htm) PC Astuces
- [Mettre à jour le driver d'une carte graphique Intel HD Graphics sur Windows 10 -](https://lecrabeinfo.net/mettre-jour-drivers-carte-graphique-intel-hd-graphics-erreur-fabricant-constructeur-windows.html) Lecrabeinfo
- Activer la saisie semi-[automatique dans l'explorateur de fichiers](http://www.ginjfo.com/actualites/logiciels/windows/windows-10-comment-activer-le-saisie-semi-automatique-explorateur-de-fichiers-20170428)  GinjFo
- [Empêcher l'installation d'applications à votre insu sur Windows 10 Pro -](https://www.pcastuces.com/pratique/astuces/5302.htm) PC Astuces
- **Pleasant Windows 10** : [Collection de fichiers batch](http://www.easy-pc.org/2017/08/pleasant-windows-10-collection-de-fichiers-batch.html)
- **Windows 10 Initial Setup Script review** : [Modifier la configuration de W10 avec Powershell -](https://www.malekal.com/modifier-configuration-windows10-powershell/) Malekal
- [Afficher la ligne de commande dans le Gestionnaire des tâches de W10 -](http://www.thewindowsclub.com/display-command-line-windows-10-task-manager) TCW (EN)
- Ajouter le menu "*Paramètres*[" dans le menu contextuel du bureau de Windows 10 -](http://www.winhelponline.com/blog/ms-settings-uri-cascading-menu-desktop-windows-10/) Winhelponline (EN)
- Afficher "*Copier comme chemin*[" dans le menu contextuel sans utiliser la touche MAJ -](http://www.winhelponline.com/blog/copy-as-path-always-show-right-click-windows-10/) Winhelponline (EN)
- [Un fichier batch regroupant plusieurs scripts pour alléger, optimiser Windows 10](http://www.easy-pc.org/2017/12/un-fichier-batch-regroupant-plusieurs-scripts-pour-alleger-optimiser-windows-10.html)
- [Le Guide Ultime pour créer une Sauvegarde Windows 10 et la](https://wikiclic.com/sauvegarde-windows-10/) Restaurer Wikiclic.com
- Empêcher la [réouverture des programmes au démarrage -](https://www.pcastuces.com/pratique/astuces/5205.htm) PC Astuces
- Outil de Pierre13 pour accéder [aux options de Windows 10 facilement -](http://forum.zebulon.fr/boite-a-outils-de-pierre13-t222398.html#entry1856298) Zebulon.fr
- [Ouvrir des images HEIC sur Windows 10 -](https://www.pcastuces.com/pratique/astuces/5233.htm) PC Astuces
- [Nettoyage du dossier](http://forum.zebulon.fr/nettoyage-du-dossier-winsxs-windows-10-t222674.html) *WinSxS* Forum Zebulon.fr
- [Retrouver l'invite de commandes dans l'explorateur -](https://www.pcastuces.com/pratique/astuces/5236.htm) PC Astuces
- Comment désactiver *Timeline* [dans Windows 10 April 2018 Update -](https://www.blog-nouvelles-technologies.fr/133670/comment-desactiver-timeline-windows-10-april-2018-update/) Blog nouvelles technologies
- [2 méthodes pour Activer ou désactiver](https://www.tenforums.com/tutorials/101852-enable-disable-timeline-windows-10-a.html) *Timeline* dans W10 1803 TenForums.com (EN)
- [Libérer de l'espace après la mise à jour d'avril 2018 de Windows 10 -](https://www.monwindows.com/blog/comment-liberer-de-lespace-apres-la-mise-a-jour-davril-2018-de-windows-10-t112277.html) Blog monwindows.com
- [Optimiser ou désactiver](https://www.malekal.com/optimiser-desactiver-superfetch-windows-10/) *Superfetch* sur Windows 10 Malekal
- [Ajouter des favoris à l'Éditeur du Registre dans Windows 10 -](http://www.thewindowsclub.com/add-favorites-registry-editor-windows) TheWindowsClub (EN)
- [Activer la prédiction de texte pour le clavier matériel dans W10 1803 -](http://www.thewindowsclub.com/enable-text-prediction-for-hardware-keyboard-windows-10) TWC (EN)
- [Comment utiliser la fonction "](http://www.thewindowsclub.com/how-to-use-eye-control-in-windows-10)*Eye Control*" dans Windows 10 1803 TWC (EN)
- [Réseau et partage sous Windows 10 April 2018 Update -](http://www.windowshelp.org/forums/tutoriels-astuces-f26/topic4930.html#p28319) Windowshelp.org
- [Groupe résidentiel supprimé de Windows 10 1803 -](https://support.microsoft.com/fr-fr/help/4091368/windows-10-homegroup-removed) Support Microsoft
- **Windows 10 App Manager** [Pour désinstaller les APP de Windows 10 -](https://www.toms-world.org/blog/win10appmanager/) Tom's World Tech Blog
- [Garder les barres de défilement toujours visibles dans W10 1803 -](http://www.windowshelp.org/forums/tutoriels-astuces-f26/topic4985.html) Windowshelp.org
- [Limiter l'espace occupé par les pilotes NVIDIA sur Windows 10 -](https://www.pcastuces.com/pratique/astuces/5322.htm) PC Astuces
- **ShutdownGuard** [Utilitaire pour bloquer les redémarrages lors des mises à jour de Windows 10 -](https://www.malekal.com/shutdownguard-bloquer-redemarrages-mises-a-jour-windows-10/) Malekal
- **CustomizerGod** [Utilitaire qui permet de modifier toutes les icônes de W10](http://www.door2windows.com/customizergod/) (EN)
- [Stopper la MaJ automatique des applications du Windows Store -](http://www.windowshelp.org/forums/tutoriels-astuces-f26/topic3370.html) Windowshelp.org
- **Tile Creator** (*App Microsoft Store*) [Utilitaire pour personnaliser les tuiles dans le menu Démarrer de W10](http://forum.xda-developers.com/windows-10/development/app-tilecreator-create-tiles-to-t3171167) (EN)
- **QuickLook** (*App Microsoft Store*) [Prévisualiser rapidement un fichier sur Windows 10 -](https://www.malekal.com/quicklook-previsualiser-rapidement-fichier-windows-10/) Malekal
- **EarTrumpet** (*App Microsoft Store*) [Mélangeur audio pour W10 -](http://www.windowshelp.org/forums/tutoriels-astuces-f26/topic5059.html) Windowshelp.org
- Ajouter un menu "*Mode sans échec*[" au démarrage de Windows 10 -](https://www.malekal.com/ajouter-menu-mode-echec-demarrage-de-windows-10/) Malekal

#### <span id="page-5-0"></span>**CONFIDENTIALITE - SECURITE**

- Windows 10 : [ne pas se laisser tromper par les faux messages \(ransomware\)](http://www.lemondeinformatique.fr/actualites/lire-windows-10-ne-pas-se-laisser-tromper-par-les-faux-messages-61970.html) Lemondeinformatique.fr
- Windows 10 : [les options à contrôler pour votre sécurité](https://www.zataz.com/windows-10-les-options-a-controler-pour-votre-securite/) Zataz.com
- [Windows 10 et vie privée : les options à ne pas oublier](http://www.nextinpact.com/news/95988-windows-10-et-vie-privee-options-a-ne-pas-oublier.htm) Nextimpact
- [Réglez les paramètres vie privée de Windows 10 -](https://www.cnil.fr/fr/reglez-les-parametres-vie-privee-de-windows-10) CNIL.fr
- [5 outils pour protéger sa vie privée dans Windows 10](http://www.lemondeinformatique.fr/actualites/lire-5-outils-pour-proteger-sa-vie-privee-dans-windows-10-62142.html) Lemondeinformatique.fr
- [Désactiver la télémétrie et la collecte de données dans Windows 10](http://winaero.com/blog/how-to-disable-telemetry-and-data-collection-in-windows-10/) Winaero.com (EN)
- [Désactiver Télémétrie et collecte de données avec Éditeur Stratégie de Groupe](http://www.easy-pc.org/2016/02/windows-10-desactiver-telemetrie-et-collecte-de-donnees-avec-editeur-strategie-de-groupe.html)
- [Désactiver les mouchards de Windows 10 via le Planificateur de tâches](http://www.easy-pc.org/2015/09/desactiver-les-mouchards-de-windows-10-via-le-planificateur-de-taches.html)
- [Host pour désactiver les mouchards de Windows 10](http://forum.zebulon.fr/host-pour-desactiver-les-mouchards-de-windows-10-t213764.html) Zebulon.fr
- [Désactiver Cortana pour ne plus être pisté -](http://www.papergeek.fr/windows-10-comment-desactiver-cortana-5192) PaperGeek.fr
- **Windows Tracking Disable Tool** : [Un outil Open Source pour désactiver le tracking de Windows 10](http://www.easy-pc.org/2015/08/windows-tracking-disable-tool-desactiver-le-tracking-de-windows-10.html)
- **DoNotSpy 10** : [Un outil pour régler 37 fonctionnalités de Confidentialité et Sécurité](http://forum.zebulon.fr/donotspy-10-outil-pour-regler-37-fonctions-de-confidentialite-securite-t213037.html?p=1777420) Zebulon.fr
- **Destroy Windows Spying** : [Utilitaire pour la protection de vos données](http://easy-pc.over-blog.com/2015/11/destroy-windows-spying-utilitaire-pour-supprimer-les-espions-dans-windows-7-8-10.html)
- **O&O ShutUp10** : [Configurer les paramètres de Confidentialité et de Sécurité sur Windows 10](http://www.easy-pc.org/2015/08/o-o-shutup10-utilitaire-de-configuration-parametres-de-confidentialite-et-de-securite-de-windows-10.html)
- **W10 Privacy** : [le plus complet des utilitaires de désactivation des fonctionnalités Windows 10](http://forum.malekal.com/w10-privacy-t52677.html) Malekal
- **W10Privacy** [Le plus complet des utilitaires de désactivation des fonctionnalités Windows 10 -](http://forum.malekal.com/w10-privacy-t52677.html) Malekal (archive spéciale en téléchargement en [fin d'article sur le blog\)](http://www.easy-pc.org/2018/05/guide-windows-10-2018-april-update-1803.html)
- **Windows Privacy Tweaker** : [Outil "vie privée" pour Windows 10 -](http://forum.malekal.com/viewtopic.php?t=52770) Malekal
- **[Ashampoo AntiSpy](http://www.easy-pc.org/2015/12/ashampoo-antispy-pour-windows-10.html)** pour Windows 10
- **Windows 10 Privacy Fixer** : [désactiver des fonctionnalités de confidentialités](http://forum.zebulon.fr/windows-10-privacy-fixer-desactiver-des-fonctionnalites-de-confidentialites-t213907.html) Zebulon.fr
- **Abelssoft Win10 PrivacyFix** (Shareware) : [Empêche Microsoft de collecter des données privées](https://www.abelssoft.de/en/windows/Security-Privacy/Win10PrivacyFix) (EN)(période d'essai limitée de 30 jours)
- **Win10 Spy Disabler** : [Stopper la collecte et l'envoi de données à Microsoft -](http://www.ginjfo.com/dossiers/tests-logiciels/windows-10-win10-spy-disabler-stoppe-la-telemetrie-de-microsoft-20151228) GinjFo
- **Spybot anti-Beacon** : [Pour bloquer les pistages de Windows](https://www.safer-networking.org/fr/spybot-anti-beacon/) Safer-networking.org
- **Win10AntiTracking.cmd** : [exécution commande pour désactiver automatiquement les composants tracking de](http://forum.zebulon.fr/win10antitrackingcmd-pour-desactiver-les-composants-tracking-de-win10-t213906.html)  [Windows 10](http://forum.zebulon.fr/win10antitrackingcmd-pour-desactiver-les-composants-tracking-de-win10-t213906.html) - Zebulon.fr
- **Win10 Wizard** : [Utilitaire système intuitif pour protéger vos données privées](http://forum.zebulon.fr/win10-wizard-utilitaire-systeme-intuitif-pour-proteger-vos-donnees-privees-t216248.html) Zebulon.fr
- **Windows 10 Dominator** : [Gérer les paramètres de confidentialité](http://www.trishtech.com/2016/05/windows-10-dominator-manage-privacy-settings-from-one-place/) Trishtech.com (EN)
- **Privacy Protector** for Windows 10 (Shareware) : [Permet de gérer la vie privée du système d'exploitation](http://www.softorbits.com/windows-10-privacy-protector/) Softorbits.com
- **AntiSpy Package for Windows 10 v1.7** : Ashampoo AntiSpy / O&O ShutUp10 / Spybot Anti-Beacon
- [Activer/Désactiver le filtre SmartScreen sur Windows 10 -](https://www.pcastuces.com/pratique/astuces/5052.htm) PC Astuces
- [Filtre SmartScreen : FAQ Microsoft](https://support.microsoft.com/fr-lu/help/17443/windows-internet-explorer-smartscreen-filter-faq)
- [Désactiver ou Activer Windows Defender à titre définitif dans Windows 10](http://comparatifantivirus.net/comment-dsactiver-ou-activer-windows-defender-titre-dfinitif-dans-windows-10/) Comparatifantivirus.net
- Windows 10 [Activer détection PUP/PUA sur Windows Defender + Autres réglages avancés](http://easy.pc.blog.free.fr/index.php?post/Windows-10-D%C3%A9tection-PUP/PUA-sur-Windows-Defender-Autres-r%C3%A9glages-avanc%C3%A9s)
- [Télécharger les mises à jour des définitions de Windows Defender manuellement -](https://www.microsoft.com/en-us/wdsi/definitions) Microsoft (EN)
- Windows 10 [Analyser avec Windows Defender dans le menu contextuel](http://easy.pc.blog.free.fr/index.php?post/Analyser-avec-Windows-Defender-dans-le-menu-contextuel-de-Windows-10)
- [Afficher et supprimer les mots de passe enregistrés dans Edge](http://www.libellules.ch/dotclear/index.php?post/2015/10/24/Comment-afficher-et-supprimer-les-mots-de-passe-enregistr%C3%A9s-dans-le-navigateur-Edge) Libellules.ch
- [Windows 10 et le chiffrement BitLocker](http://www.it-connect.fr/windows-10-et-le-chiffrement-bitlocker/) IT Connect.fr
- [Chiffrer un fichier ou un dossier dans Windows 10](http://lemeilleurantivirus.fr/comment-chiffrer-un-fichier-ou-un-dossier-dans-windows-10/) Lemeilleurantivirus.fr
- **Win10 Security Plus** : [Utilitaire pour paramètres de sécurité et vie privée](http://easy.pc.blog.free.fr/index.php?post/Win10-Security-Plus-Utilitaire-pour-param%C3%A8tres-de-s%C3%A9curit%C3%A9-et-vie-priv%C3%A9e)
- **Win Updates Disabler** : [Désactiver/Activer Windows Update, Windows Defender, Centre de Sécurité Windows,](http://www.site2unblock.com/win-updates-disabler/)  [Firewall Windows](http://www.site2unblock.com/win-updates-disabler/) - Site2unblock.com (EN)
- [Cacher une partition sur Windows 10](http://windows10.club-windows.com/2015/10/cacher-une-partition-avec-windows-10.html) Windows10 Club
- [Activer la demande de mot de passe à la sortie du mode veille de Windows 10](http://windows10.club-windows.com/2015/08/windows-10-activer-la-demande-de-mot-de.html) Windows10 Club
- **Blackbird** : [Confidentialité, Sécurité et Performance](http://www.getblackbird.net/) Getblackbird.net (EN)
- [Tableau de bord de la vie privée](https://account.microsoft.com/privacy/about?refd=blogs.windows.com) Microsoft (nécessite un compte Microsoft)
- [Sécurisation Windows 10 et collecte de données -](https://www.ssi.gouv.fr/uploads/2017/01/np_securisation_windows10_collecte_de_donnees.pdf) ANSSI Jan2017 ssi.gouv.fr (Doc PDF) \*\*\*\*\*
- Windows 10 : [Supprimer la pub dans l'explorateur de fichiers](http://www.generation-nt.com/windows-10-pub-explorateur-fichiers-onedrive-actualite-1940377.html) Generation NT
- Windows 10 : [Activer la protection du système -](http://www.chantal11.com/2017/04/activer-la-protection-du-systeme-windows-10/) Chantal11
- [Comment protéger Windows 10 des virus \(vidéo\) -](https://youtu.be/G5kt6jcE228) Malekal
- [Protection Windows Defender aux niveaux les plus élevés sous Windows 10 -](http://www.thewindowsclub.com/harden-windows-defender-highest-levels-windows-10) TheWindowsClub (EN)
- [Tester les protections de Windows 10 -](http://www.pcastuces.com/pratique/astuces/5049.htm) PC Astuces
- **WPD (Windows Privacy Dashboard)** : [Personnaliser/modifier facilement les paramètres de confidentialité sur Windows](http://www.libellules.ch/dotclear/index.php?post/2017/08/16/WPD-%28Windows-Privacy-Dashboard%29)  10 - [Libellules.ch](http://www.libellules.ch/dotclear/index.php?post/2017/08/16/WPD-%28Windows-Privacy-Dashboard%29)
- **Windows 10 Lite (Better Privacy)** : [Assistant de configuration de Windows 10 pour Joueurs, Power Users et](https://sourceforge.net/projects/windows-10-lite/)  [Administrateurs](https://sourceforge.net/projects/windows-10-lite/)
- [Protection Anti-Ransomware dans](http://www.easy-pc.org/2017/11/protection-anti-ransomware-dans-gpedit.msc-sur-windows-10-1709.html) *gpedit.msc* sur Windows 10
- [Désactiver le Centre de Sécurité Windows Defender -](http://www.tutoriaux-excalibur.com/registre-w10/30862-desactiver-windows-defender-security-center-mise-jour-windows-10-creators.html) Tutoriaux Excalibur
- Masquer son adresse [e-mail de l'écran de démarrage -](https://www.pcastuces.com/pratique/astuces/5186.htm) PC Astuces
- Le Code Pin : [Une super alternative au mot de passe sur Windows 10 -](https://wikiclic.com/mot-de-passe-windows/) Wikiclic.com
- [Gérer tous les mots de passe enregistrés avec Microsoft Edge -](https://wikiclic.com/gerer-tous-les-mots-de-passe-enregistres-avec-microsoft-edge/) Wikiclic.com
- [Éviter l'enregistrement de sa localisation via l'adresse MAC sur un réseau WiFi spécifique -](https://www.pcastuces.com/pratique/astuces/5222.htm) PC Astuces
- [Activer le client SSH intégré à Windows -](https://www.pcastuces.com/pratique/astuces/5235.htm) PC Astuces
- [Réinitialiser le mot de passe du compte local sur W10 April 2018 Update -](http://www.thewindowsclub.com/add-security-question-reset-windows-10-local-account-password) TWC (EN)
- **Diagnostic Data Viewer** (*App Microsoft Store*) [Gérer les données de diagnostic collectées par Microsoft dans](https://www.microsoft.com/fr-fr/store/p/diagnostic-data-viewer/9n8wtrrsq8f7)  [Windows 10](https://www.microsoft.com/fr-fr/store/p/diagnostic-data-viewer/9n8wtrrsq8f7)

#### <span id="page-7-0"></span>**DEPANNAGE**

- <span id="page-7-1"></span>• Windows 10 : [Le Grand Guide du Dépannage -](http://www.tomsguide.fr/article/windows-10-depanner-reparer,2-1881.html) Tomsguide.fr
- [Activation et licence de Windows 10 -](https://www.malekal.com/activation-et-licence-de-windows-10/) Malekal
- [Windows 10 : Explications sur le message "](https://www.malekal.com/windows-10-votre-licence-va-bientot-expirer/)*votre licence va bientôt expirer*" Malekal
- [Réactivation de W10 après un changement de configuration matérielle -](https://support.microsoft.com/fr-fr/help/20530/windows-10-reactivating-after-hardware-change) Microsoft
- [Utilisation de l'utilitaire de résolution des problèmes d'activation -](https://support.microsoft.com/fr-fr/help/20527/windows-10-activation-troubleshooter) Microsoft
- [Réactiver Windows 10 avec la commande](http://www.easy-pc.org/2018/05/reactiver-windows-10-avec-la-commande-slmgr.html) *slmgr*
- Écran [noir avec pointeur au démarrage \(contournement\) -](https://answers.microsoft.com/fr-fr/windows/wiki/windows_10-hardware/ecran-noir-avec-pointeur-au-d%c3%a9marrage/f0ec2190-73ca-4e98-b6c3-c62706a216f5) Wiki Microsoft Community
- [Résoudre les écrans noirs au démarrage de Windows 10 -](https://www.malekal.com/resoudre-ecrans-noirs-demarrage-de-windows-10/) Malekal
- Windows 10 [Comment créer instantanément un point de restauration ?](http://www.ginjfo.com/actualites/logiciels/windows-10/windows-10-comment-creer-instantanement-un-point-de-restauration-20151228) GinjFo
- [Options de réparation de Windows 10](http://forum.malekal.com/windows-reparer-ordinateur-t53399.html#p408741) Malekal
- [Comment créer vos propres supports de récupération de Windows 10](http://answers.microsoft.com/fr-fr/windows/wiki/windows_10-win_upgrade/comment-cr%c3%a9er-vos-propres-supports-de/a6f0f57d-c821-4e0a-a40b-309f39014eb6) Wiki Microsoft Community
- [Réparer le démarrage de Windows 10 -](https://www.malekal.com/reparer-demarrage-de-windows-10/) Malekal
- [Options de récupération dans Windows 10](http://windows.microsoft.com/fr-fr/windows-10/windows-10-recovery-options) Microsoft
- Liste de Résolutions des problèmes (*Troubleshooting*[\) pour Windows 10 -](https://www.gegeek.com/windows10/troubleshooting-3/) GeGeek (EN)
- [Utilisation de DISM pour réparer OU installer Windows 10](http://www.easy-pc.org/2016/01/utilisation-de-dism-pour-reparer-ou-installer-windows-10.html)
- [Réparer une image système Windows avec DISM -](https://technet.microsoft.com/fr-fr/library/hh824869.aspx) Technet Microsoft
- [Vérifier et réparer l'image de Windows 10 avec DISM](http://lecrabeinfo.net/reparer-image-de-windows-10-dism.html) Lecrabeinfo
- **FixWin10** : [Fixer les problèmes pouvant survenir sous Windows 10](http://easy.pc.blog.free.fr/index.php?post/FixWin10-Fixer-les-probl%C3%A8mes-pouvant-survenir-sous-Windows-10)
- [List of Windows Update Error Codes -](https://www.gegeek.com/windows/windows-update-error-codes/) GeGeek (EN)
- [Dépannage des erreurs de mise à niveau de Windows 10 et problèmes courants](https://support.microsoft.com/fr-fr/kb/3107983) Microsoft
- [Obtenir de l'aide sur les erreurs de mise à niveau et d'installation de Windows 10](https://support.microsoft.com/fr-fr/help/10587/windows-10-get-help-with-upgrade-installation-errors) Microsoft
- [Éviter les erreurs quand vous installez Windows 10](http://answers.microsoft.com/fr-fr/windows/wiki/windows_10-update/eviter-les-erreurs-quand-vous-installez-windows-10/61e00810-fb80-4f40-bbc8-01610790321a) Wiki Microsoft Community
- Résoudre "*[clé de produit ne correspond à aucune des images Windows 10 disponibles pour l'installation](http://www.easy-pc.org/2017/05/resoudre-cle-de-produit-ne-correspond-a-aucune-des-images-windows-10-disponibles.html)*"
- [Résoudre les erreurs d'écran bleu \(BSOD\) -](https://support.microsoft.com/fr-fr/help/14238/windows-10-troubleshoot-blue-screen-errors?Ocid=1.%20Owned%20NA%20%28Reactive%29_Social_TWITTER_MicrosoftHelps_20160714_515825142) Aide Microsoft
- [Utilitaire de résolution d'écran bleu de la mort \(BSOD\) -](http://www.windowshelp.org/forums/tutoriels-astuces-f26/topic3287.html) Windowshelp.org
- [Résoudre les erreurs de mise à niveau vers Windows 10 -](https://support.microsoft.com/fr-fr/kb/3107983) Microsoft
- [Résoudre les problèmes d'installation de Windows 10 via Windows Update](http://lecrabeinfo.net/resoudre-echec-erreur-probleme-installation-mise-a-jour-windows-10-sur-windows-update.html) Lecrabeinfo
- Fixer le message d'erreur "*Quelque chose est arrivé*[" pendant la migration Windows 10](http://www.askvg.com/fix-something-happened-error-message-in-windows-10-upgrade/) Askvg.com (EN)
- [Erreur INACCESSIBLE\\_BOOT\\_DEVICE après mise à niveau vers Windows 10](http://www.thewindowsclub.com/inaccessible-boot-device-error-windows) TheWindowsClub (EN)
- [Résoudre Erreur 80240020 durant l'installation de Windows 10](http://www.comptoir-hardware.com/actus/software-pilotes/29322-passez-outre-lerreur-80240020-durant-linstallation-de-windows-10.html) Comptoir Hardware.com
- [Résoudre Erreur 0x80070643 ou 0x800706d9 avec mises à jour Windows Update](http://easy.pc.blog.free.fr/index.php?post/R%C3%A9soudre-erreur-0x80070643-ou-0x800706d9-dans-Windows-Update-sur-Windows-10)
- [Résoudre Erreur 0x80070543 sur installation mise à jour](http://easy.pc.blog.free.fr/index.php?post/R%C3%A9soudre-Windows-Update-erreur-0x80070543-sur-Windows-10)
- [Fix Erreur 0xc004f050 pour activation de Windows 10 -](http://www.fixerrs.com/2015/09/activation-error-0xc004f050-windows-10.html) fixerrs.com (EN)
- [Résoudre Erreur 0xC1900200 sur mise à jour Windows 10 -](https://www.malekal.com/erreur-0xc1900200-sur-mise-a-jour-windows-10/) Malekal
- Résoudre Erreur 0x800f081f : [DISM Fichiers sources introuvables -](http://www.windowshelp.org/forums/tutoriels-astuces-f26/topic3970.html) Windowshelp.org
- Résoudre Erreur *msvcp100.dll* [manquant sous Windows 10 -](http://www.tutoriaux-excalibur.com/optimisation-w10/63-msvcp100-dll-est-manquant-sous-windows-10-a.html) Tutoriaux Excalibur
- Résoudre Cortana ou la recherche [Windows 10 ne trouve pas d'applications ou de fichiers -](http://www.thewindowsclub.com/cortana-windows-10-search-not-finding-desktop-applications) TheWindowsClub (EN)
- [Résoudre Menu Démarrer ne s'ouvre pas ou ne fonctionne pas sous Windows 10 -](http://www.thewindowsclub.com/start-menu-does-not-open-windows-10) TheWindowsClub (EN)
- **SearchDiagnostic.diagcab** : [Téléchargement outil MS pour résoudre les problèmes d'indexation et recherche sur W10](http://aka.ms/diag_search10)
- [Comment réparer le menu démarrer dans Windows 10 -](http://www.lecoindunet.com/comment-reparer-menu-demarrer-windows-10-1037) Lecoindunet.com
- [Barre des tâches et menu Démarrer bloqués sur Windows 10 -](https://lecrabeinfo.net/probleme-impossible-utiliser-barre-des-taches-et-menu-demarrer-bloques-sur-windows-10.html) Lecrabeinfo
- **Startmenu.diagcab** : [Outil MS pour résoudre les problèmes du menu Démarrer](http://easy.pc.blog.free.fr/index.php?post/Start-Menu-Troubleshooter-D%C3%A9panner-et-r%C3%A9soudre-les-probl%C3%A8mes-du-menu-D%C3%A9marrer-de-Windows-10) de Windows 10
- [Accès rapide dans Windows 10 ne fonctionne pas/plus](http://www.thewindowsclub.com/quick-access-in-windows-10-is-not-working) TheWindowsClub (EN)
- [Résoudre les problèmes de connexion réseau dans Windows 10 -](https://support.microsoft.com/fr-fr/help/10741/windows-10-fix-network-connection-issues) Microsoft
- [Plus de Son sur Windows 10 : Résolution Définitive -](https://wikiclic.com/plus-de-son-windows-10/) Wikiclic.com
- [Lecteurs de carte mémoire externe USB non fonctionnel dans Windows 10 -](https://answers.microsoft.com/fr-fr/windows/wiki/windows_10-hardware/lecteurs-de-carte-m%c3%a9moire-externe-usb-non/71e63a7d-efa8-4d95-9516-f9a6c64c5ce3) Wiki Microsoft Community
- Un périphérique [ne fonctionne pas / ne fonctionne plus](http://answers.microsoft.com/fr-fr/windows/wiki/windows_10-hardware/un-p%C3%A9riph%C3%A9rique-ne-fonctionne-pas-ne/d758d08f-d1b8-4163-8a72-1e640604c30c) Wiki Microsoft Community
- Mon [imprimante ou scanner ne fonctionne pas / ne fonctionne plus](http://answers.microsoft.com/fr-fr/windows/wiki/windows_10-hardware/mon-imprimante-ou-scanner-ne-fonctionne-pas-ne/c3db4abc-ed94-4ae2-ab5d-c17ab70a4663) Wiki Microsoft Community
- **Printerdiagnostic10.diagcab** : Outil MS [pour résoudre les problèmes d'imprimante sur Windows 10 -](http://www.thewindowsclub.com/windows-10-printer-problems-troubleshooter) TWC (EN)
- [Windows 10 ne peut pas se connecter à Internet](http://www.thewindowsclub.com/cannot-connect-internet-windows-10) TheWindowsClub (EN)
- WiFi [ne fonctionne pas après la mise à niveau vers Windows 10](http://www.thewindowsclub.com/wi-fi-does-not-work-windows-10) TheWindowsClub (EN)
- [Mon application \(ou jeu\) ne fonctionne pas / ne fonctionne plus](http://answers.microsoft.com/fr-fr/windows/wiki/windows_10-other_settings/mon-application-ou-jeu-ne-fonctionne-pas-ne/ce186a28-907b-4a42-bd77-407666fa0123) Wiki Microsoft Community
- [Documents Office ne s'ouvrent pas après la mise à niveau vers Windows 10](http://www.thewindowsclub.com/office-documents-do-not-open-upgrading-to-windows-10) TheWindowsClub (EN)
- **Windows10 DPI FIX** : [Résoudre mise à l'échelle de l'affichage en fonction de l'écran utilisé](http://forum.zebulon.fr/windows10-dpi-fix-resoudre-mise-a-lechelle-de-laffichage-en-fonction-de-lecran-utilise-t216229.html) Zebulon.fr
- [Fix Icône de notification W10 manquante](https://forum.pcastuces.com/icone_de_notification_w10_manquante___solution-f13s348.htm) PC Astuces **\*\*\*\***
- Cortana : [Réparer erreur critique](http://forum.malekal.com/cortana-erreur-critique-t53187.html) Malekal
- [Réparer le Windows Store qui ne démarre pas -](https://answers.microsoft.com/fr-fr/windows/wiki/windows_10-windows_store/r%c3%a9parer-le-windows-store-qui-ne-d%c3%a9marre/240fbcfc-3be7-450f-b0af-3f0ed4fdb860) Wiki Microsoft Community
- Windows Store : [Les applications ne fonctionnent pas](http://sospc.name/windows-10-windows-store-applications-ne-fonctionnent-pas/) SOSPC
- **Appsdiagnostic10.diagcab** : [Outil MS pour résoudre problème d'installation applications du Windows Store -](https://support.microsoft.com/fr-fr/instantanswers/69e76f90-d54c-44cf-9851-c2d1542790db/run-the-troubleshooter-for-windows-apps) Microsoft
- [Réparer erreurs Windows Store](http://forum.malekal.com/erreurs-windows-store-t52645.html) Malekal
- [8 Méthodes pour fixer le problème d'installation de Mises à jour automatique](http://www.askvg.com/fixing-windows-10-automatic-updates-install-problem/) Askvg.com (EN)
- **WindowsUpdateFixer** : [Pour résoudre les problèmes de mise à jour sur Windows 10](http://www.libellules.ch/dotclear/index.php?post/2016/05/01/WindowsUpdateFixer) Libellules.ch
- **BootSafe** [: redémarrer facilement en mode sans échec -](https://www.malekal.com/bootsafe-redemarrer-facilement-mode-echec/) Malekal
- [5 solutions pour activer le mode sans échec sur Windows 10](http://easy.pc.blog.free.fr/index.php?post/5-solutions-pour-activer-le-mode-sans-%C3%A9chec-sur-Windows-10)
- [Démarrer Windows 10 en mode sans échec -](https://lecrabeinfo.net/demarrer-windows-10-en-mode-sans-echec.html) Lecrabeinfo
- [Windows 10 : Démarrer en mode sans échec lorsque le système est inaccessible -](https://sospc.name/windows-10-mode-sans-echec/) SOSPC
- [Démarrer Windows 10 directement sur les Paramètres de démarrage avancés -](http://www.windowshelp.org/forums/tutoriels-astuces-f26/topic4169.html) Windowshelp.org
- [Réparer/Réinstaller Microsoft Edge](http://forum.malekal.com/reparer-reinstaller-microsoft-edge-t53271.html) Malekal
- [Réinitialiser ou réparer Microsoft Edge -](http://www.windowshelp.org/forums/tutoriels-astuces-f26/topic4590.html) WindowsHelp.org
- [Réinitialiser Windows Update](http://easy.pc.blog.free.fr/index.php?post/R%C3%A9initialiser-Windows-Update)
- Reset Windows Update Agent [Réinitialisation de l'agent Windows Update](http://easy.pc.blog.free.fr/index.php?post/Reset-Windows-Update-Agent)
- [Réinitialiser Windows Update avec un script PowerShell \(TechNet\)](https://gallery.technet.microsoft.com/Reset-WindowsUpdateps1-e0c5eb78)
- [Windows 10 est lent ? Plusieurs solutions](http://www.ginjfo.com/actualites/logiciels/windows-10/windows-10-est-lent-plusieurs-solutions-20150905) GinjFo
- [Résoudre les lenteurs sur Windows 10 -](https://www.malekal.com/resoudre-lenteur-windows10/) Malekal
- [Solution pour gérer la surcharge CPU de Windows Defender après mise à niveau Windows 10 -](https://forum.malekal.com/antimalware-service-executable-surcharge-cpu-windows-defender-problemes-t55579.html) Malekal
- [Windows 10 consomme tout le CPU de votre PC ? astuce pour régler le problème](http://korben.info/windows-10-100-cpu.html) Korben.info
- Windows 10 [Réduire la surconsommation de RAM par le Système](http://easy.pc.blog.free.fr/index.php?post/Windows-10-R%C3%A9duire-la-surconsommation-de-RAM-par-le-Syst%C3%A8me)
- **StorDiag.exe** : Nouvel outil de diagnostic [de stockage sur Windows 10 -](http://www.ghacks.net/2016/08/15/stordiag-windows-10-storage-diagnostic/) Ghacks.net (EN)
- [Supprimer les lecteurs en double dans l'explorateur de fichiers Windows 10](http://www.tutoriaux-excalibur.com/optimisation-w10/25391-supprimer-les-lecteurs-doublons-de-l-explorateur-de-fichiers-windows-10-a.html) Tutoriaux Excalibur
- [Trouver le mot de passe Wifi en ligne de commande sur Windows 10](http://windows10.club-windows.com/2016/02/trouver-le-mot-de-passe-wifi-en-ligne.html) Windows10 Club
- [Débloquer mot de passe oublié sur compte local Windows 10](http://windows10.club-windows.com/2015/06/debloquer-windows-10-avec-un-mot-de.html) Windows10 Club
- [Windows 10 : Mot de passe perdu, activer la session Administrateur du PC -](https://sospc.name/windows-10-mot-de-passe-perdu/) SOSPC
- [Fix pour supprimer la réinitialisation des](http://easy.pc.blog.free.fr/index.php?post/Fix-pour-supprimer-la-r%C3%A9initialisation-des-applications-par-d%C3%A9faut-sur-Windows-10) applications par défaut sur Windows 10
- Microsoft Update Catalog [les paquets autonomes pour les mises à jour récalcitrantes](http://www.catalog.update.microsoft.com/Home.aspx)
- [Correction problèmes après installation Mise à jour cumulative KB3201845 -](http://www.thewindowsclub.com/problems-installing-windows-10-cumulative-update-kb3201845) TheWindowsClub (EN)
- [Utiliser le dépanneur en ligne de Microsoft pour corriger les erreurs de mise à jour de Windows](https://support.microsoft.com/fr-fr/help/10164/fix-windows-update-errors)
- [Comment installer les mises à jour CAB et MSU dans Windows 10](http://easy.pc.blog.free.fr/index.php?post/Comment-installer-les-mises-%C3%A0-jour-CAB-et-MSU-dans-Windows-10)
- **Thumbnail and Icon Cache Rebuilder** : [freeware portable pour purger, effacer et supprimer vos miniatures et](http://www.thewindowsclub.com/icon-cache-rebuilder-for-windows-10)  [reconstruire le cache d'icônes en un clic](http://www.thewindowsclub.com/icon-cache-rebuilder-for-windows-10) - TheWindowsClub (EN)
- [10 façons d'ouvrir la fenêtre d'invite de commande](http://www.windowshelp.org/forums/tutoriels-astuces-f26/topic3533.html) Windowshelp.org
- [Ouvrir une invite de commandes \(admin.\) quand Windows est bloqué](http://www.windowshelp.org/forums/tutoriels-astuces-f26/topic3408.html) Windowshelp.org
- Restaurer *TrustedInstaller* [comme propriétaire dans Windows 10](http://www.windowshelp.org/forums/tutoriels-astuces-f26/topic3592.html) Windowshelp.org
- [Windows 10 : comment remettre à zéro ? Malekal](https://www.malekal.com/windows-10-comment-remettre-a-zero/)
- [Environnement de récupération Windows \(](https://msdn.microsoft.com/fr-fr/library/windows/hardware/dn938364%28v=vs.85%29.aspx)*WinRE*) MSDN Microsoft
- **Windows 10 Software Repair Tool** : [Utilitaire gratuit de Microsoft pour réparer Windows 10](https://www.malekal.com/windows-10-software-repair-tool/) Malekal
- [Comment réparer un réseau non identifié dans Windows 10 -](http://www.thewindowsclub.com/fix-unidentified-network-windows) TheWindowsClub (EN)
- **Latestwu.diagcab** : [Un nouvel outil Microsoft pour dépanner](http://www.libellules.ch/dotclear/index.php?post/2017/04/13/Ce-programme-permet-de-r%C3%A9soudre-des-probl%C3%A8mes-survenant-lors-de-l-installation-de-mises-%C3%A0-jour-sous-Windows-10) Windows Update sur Windows 10 Libellules.ch
- **Windows 10 Recovery Tools** : [Disque de secours amorçable + d'autres outils](http://easy.pc.blog.free.fr/index.php?post/Windows-10-Recovery-Tools-Disque-de-secours-amor%C3%A7able-plus-d-autres-outils)
- [Procédure d'utilisation des solutions de réparation rapide Microsoft](https://support.microsoft.com/fr-fr/help/2970908/how-to-use-microsoft-easy-fix-solutions)
- Windows 10 : [comment supprimer une mise à jour problématique ? -](http://www.ginjfo.com/actualites/logiciels/windows-10/windows-10-comment-supprimer-une-mise-a-jour-problematique-20160707) GinjFo
- [Comment résoudre les problèmes de mise à jour des définitions pour Windows Defender -](https://support.microsoft.com/fr-fr/help/918355/how-to-troubleshoot-definition-update-issues-for-windows-defender) Microsoft
- [Mettre à jour les définitions de Windows Defender manuellement -](https://www.malekal.com/mettre-a-jour-les-definitions-de-windows-defender-manuellement/) Malekal
- [OneDrive a disparu ! Comment le réinstaller -](http://www.libellules.ch/dotclear/index.php?post/2017/03/13/OneDrive-a-disparu-%21-Comment-le-r%C3%A9installer) Libellules.ch
- [Une commande Windows 10 pour tuer toutes les tâches qui ne répondent pas](http://easy.pc.blog.free.fr/index.php?post/Une-commande-Windows-10-pour-tuer-toutes-les-t%C3%A2ches-qui-ne-r%C3%A9pondent-pas)
- Vérifier l'intégrité du système [Microsoft Community](https://answers.microsoft.com/fr-fr/windows/wiki/windows_10-update/v%C3%A9rifier-lint%C3%A9grit%C3%A9-du-syst%C3%A8me/56d700e2-3a74-4176-b58f-a52a18b0e356)
- [Windows 10 : Résoudre Ethernet n'a](http://forums.cnetfrance.fr/topic/1296011-windows-10--ethernet-n-a-pas-de-configuration-ip-valide/?s=2762ccdea9215f18c107c65ae847ae69&p=2873013&viewfull=1#post2873013) pas de configuration IP valide Cnet France
- **Bitsdiagnostic.diagcab** : [Outil MS pour résoudre service BITS ne fonctionne plus/pas sur W10](http://easy.pc.blog.free.fr/index.php?post/R%C3%A9soudre-service-BITS-ne-fonctionne-plus/pas-sur-Windows-10)
- *[Windows.ShellExperienceHost](http://easy.pc.blog.free.fr/index.php?post/Microsoft.Windows.ShellExperienceHost-et-Microsoft.Windows.Cortana-doivent-%C3%AAtre-correctement-install%C3%A9es)* et Windows.Cortana doit être correctement installées
- **WindowsFirewall.diagcab** : Outil MS [pour résoudre les problèmes du Pare-feu Windows](https://support.microsoft.com/fr-fr/help/17613/automatically-diagnose-and-fix-problems-with-windows-firewall)
- [Le Vérificateur de pilotes de Windows, pour détecter les pilotes défectueux -](https://lecrabeinfo.net/activer-desactiver-verificateur-pilotes-windows-detecter-pilotes-drivers-defectueux-ecran-bleu.html) Lecrabeinfo
- [Résoudre erreur BAD\\_POOL\\_CALLER dans Windows 10](http://www.easy-pc.org/2017/06/resoudre-erreur-bad_pool_caller-dans-windows-10/8/7.html)
- [Résoudre erreur BAD POOL HEADER dans](http://easy.pc.blog.free.fr/index.php?post/R%C3%A9soudre-erreur-BAD_POOL_HEADER-dans-Windows-10) Windows 10
- [Résoudre le problème du rapport d'intégrité non disponible -](http://www.windowshelp.org/forums/tutoriels-astuces-f26/topic4174.html) Windowshelp.org
- Windows 10 [Certains paramètres sont masqués ou gérés par votre organisation](http://easy.pc.blog.free.fr/index.php?post/Windows-10-Certains-param%C3%A8tres-sont-masqu%C3%A9s-ou-g%C3%A9r%C3%A9s-par-votre-organisation)
- [Windows 10 démarre en boucle sur la réparation automatique -](https://www.malekal.com/windows-10-demarre-boucle-reparation-automatique/) Malekal
- [Résoudre Edge n'enregistre pas mes mots de passe -](https://answers.microsoft.com/fr-fr/ie/forum/msedge/edge-nenregistre-pas-mes-mots-de-passe/420d1dfd-0bf9-4beb-af67-fc9233ac7a18?auth=1) Microsoft Community
- [Nettoyer le cache des miniatures de Windows 10 -](https://www.pcastuces.com/pratique/astuces/4628.htm) PC Astuces
- [Reconstruire le cache des icônes de Windows 10 -](https://www.pcastuces.com/pratique/astuces/4621.htm) PC Astuces
- [Comment créer une clé USB d'installation de Windows 10 depuis Ubuntu -](https://www.malekal.com/creer-cle-usb-dinstallation-de-windows-10-ubuntu/) Malekal
- [La mise à jour Windows 10 1803 se bloque à l'installation -](https://www.malekal.com/mise-a-jour-windows-10-se-bloque-a-linstallation/) Malekal
- [Espace disque faible après mise à jour Windows 10 1803 -](https://www.malekal.com/espace-disque-faible-apres-mise-a-jour-windows-10-1803/) Malekal
- Résoudre bug "*espace disque faible*[" sur Windows 10 April 2018 Update -](https://www.ginjfo.com/actualites/logiciels/windows-10/windows-10-april-2018-update-un-bug-despace-disque-apparait-20180503) GinjFo
- [Comment redémarrer le pilote graphique dans Windows 10 -](http://www.thewindowsclub.com/restart-graphics-driver-windows-10) TWC (EN)
- [Résoudre l'ajout des dispositions de clavier sans autorisation sur W10 1803 -](http://www.thewindowsclub.com/windows-10-keeps-adding-keyboard-layouts) TWC (EN)
- Résoudre l'erreur "*[Impossible de charger le profil d'utilisateur](https://sospc.name/windows-7-impossible-charger-profil-utilisateur/)*" [Abonnés SOSPC]
- Résoudre *Windows Rollback* [après la mise à jour de Windows 10 1803 -](https://www.malekal.com/windows-rollback-apres-mise-a-jour-de-windows-10-1803/) Malekal
- [Résoudre barre de langue manquante après la mise à jour Windows 10 1803 -](https://scottiestech.info/2016/05/15/fix-language-bar-missing-after-windows-10-update/) scottie's tech.info (EN)
- Réparer le "*bureau noir de la mort*[" après mise à niveau W10 1803 -](http://www.thecomputercellar.com/windows-10-1803-upgrade-issues-the-black-desktop-of-death-and-how-to-fix-it/) thecomputercellar.com (EN)
- Résoudre "*[C:\Windows\system32\config\systemprofile\Desktop n'est pas disponible](https://www.malekal.com/windows-system32-config-systemprofile-desktop-n-est-pas-disponible/)*" sur Windows 10 1803 Malekal
- [Problèmes sous Windows 10 1803 revenir à Windows 10 1709 -](https://www.the-infos-du-geek.fr/problemes-sous-windows-10-1803-revenir-a-windows-10-1709/) Infos du GeeK.fr
- [La vidéo qui explique comment bloquer la MàN 1803 de Windows 10 -](https://youtu.be/y1OuY6d7Ob0) Malekal
- [Aide à distance avec l'Assistance Rapide dans Windows 10 -](http://www.windowshelp.org/forums/tutoriels-astuces-f26/topic5013.html#p28778) Windowshelp.org
- KB4100403 (*build 17134.81*[\) pour régler le problème avec les SSD sur W10 1803 -](http://www.cnetfrance.fr/news/windows-10-1803-la-mise-a-jour-kb4100403-regle-le-probleme-avec-les-ssd-39868594.htm) CNet France
- [Avast! et les plantages de la mise à niveau 1803 -](https://forum.malekal.com/viewtopic.php?f=11&t=60543&p=452485#p452485) Malekal
- [BSOD et plantage au démarrage après mise à jour de Windows 10 -](https://www.malekal.com/bsod-plantage-apres-mise-a-jour-windows-10/) Malekal
- BSOD *ntoskrnl.exe* [sur Windows 10 -](https://www.malekal.com/bsod-ntoskrnl-exe-windows-10/) Malekal
- [Supprimer les restes de dossier](https://www.windowsobserver.com/2018/06/07/how-to-remove-those-empty-windows-old-folders-remnants/) *windows.old* vide windowsobserver.com (EN)
- [Conseils et solutions lors de blocage très long, interminable sur la page "](https://www.malekal.com/preparation-de-windows-interminable-windows-10/)*Préparation de Windows*"sur Windows 10 [Malekal](https://www.malekal.com/preparation-de-windows-interminable-windows-10/)
- [Vidéo Réparer Windows 10 -](https://youtu.be/dzAD0odk1AI) Malekal

#### **FAQ – TRUCS & ASTUCES**

- [Informations de publication de Windows 10 -](https://www.microsoft.com/fr-fr/itpro/windows-10/release-information) Microsoft
- [Windows 10 April 2018 Update : voici les nouveautés -](https://www.blog-nouvelles-technologies.fr/133639/windows-10-april-2018-update-voici-les-nouveautes/) blog-nouvelles-technologies
- [Les nouveautés de Windows 10 1803 April 2018 Update -](https://www.malekal.com/nouveautes-windows-10-1803-april-update/) Malekal
- [Nouveautés en images de la mise à niveau April 2018 Update -](http://www.cnetfrance.fr/news/windows-10-1803-nouveautes-en-images-de-la-mise-a-jour-d-avril-april-2018-update-39866438.htm) CNet France
- [Windows 10 1803 : Ce qui disparaît du système -](http://www.cnetfrance.fr/news/windows-10-1803-ce-qui-disparait-du-systeme-avec-la-mise-a-jour-d-avril-2018-39867712.htm) CNet France
- [Liste des nouvelles options](http://www.thewindowsclub.com/new-options-in-windows-10-settings) dans les *Paramètres* de Windows 10 1803 TWC (EN)
- Windows 10 : [Le comparatif entre les différentes versions -](http://www.lemondeinformatique.fr/actualites/lire-windows-10-le-comparatif-entre-les-differentes-versions-61712.html) Lavenir.net
- [Tableau comparatif des versions Windows 10 \(Doc PDF\)](https://wincom.blob.core.windows.net/documents/Win10CompareTable_FY17.pdf) (EN)
- [Microsoft révèle les dates de fin de vie des éditions de Windows 10 -](https://www.touslesdrivers.com/index.php?v_page=3&v_code=6996) TousLesDrivers.com
- [Déterminer la version \(build\) et l'édition de W10 à partir d'une image ISO -](https://lecrabeinfo.net/determiner-connaitre-build-version-edition-x64-x86-langue-windows-a-partir-fichier-image-iso.html) lecrabeinfo
- [Guide et conseils après l'achat d'un nouvel ordinateur avec Windows 10 -](https://www.malekal.com/guide-conseils-apres-achat-nouvel-ordinateur-windows10/) Malekal
- [Mise à niveau gratuite vers Windows 10 pour les utilisateurs des technologies d'assistance -](https://www.microsoft.com/fr-fr/accessibility/windows10upgrade) Microsoft
- [Activation facilitée même avec un hardware modifié -](http://www.lesnumeriques.com/appli-logiciel/microsoft-windows-10-p21948/windows-10-activation-facilitee-meme-avec-hardware-modifie-n53507.html) lesNumeriques.com
- [Comment connaître ma version de Windows 10 -](http://forums.cnetfrance.fr/topic/1353869-windows-10--quelle-est-ma-version-de-windows-comment-savoir/) CNet France
- [Afficher la clé de produit Windows à l'aide d'un script](http://www.easy-pc.org/2017/11/afficher-la-cle-de-produit-windows-a-l-aide-d-un-script.html)
- [Retrouver les informations système -](https://www.pcastuces.com/pratique/astuces/5225.htm) PC Astuces
- [Tout sur Windows 10 -](http://www.win10.fr/) Win10.fr
- [Vos applications sont-elles compatibles Windows 10 ? -](https://developer.microsoft.com/fr-fr/windows/ready-for-windows#/) Microsoft
- [Quelles sont les versions de Microsoft Office compatible sur Windows 10 -](https://answers.microsoft.com/fr-fr/windows/wiki/windows_10-other_settings/quelles-sont-les-versions-de-microsoft-office/9ac911f9-33a9-457b-8602-abbf8dfaaad1) Wiki Microsoft Community
- Support Microsoft [Tous les numéros et contacts du Support Microsoft France](https://www.microsoft.com/france/acheter/support.aspx)
- [Aide et guides Windows 10 -](http://windows.microsoft.com/fr-fr/windows-10/support) Microsoft
- [Effectuer la mise à niveau vers Windows 10 : FAQ Microsoft](https://support.microsoft.com/fr-fr/help/12435/windows-10-upgrade-faq)
- [Windows 10 Trucs et Astuces](http://www.thewindowsclub.com/windows-10-tips-and-tricks) TheWindowsClub (EN)
- Windows 10 [le top des trucs et astuces](http://www.tomsguide.fr/article/maitriser-windows-10,2-1722.html) Tomsguide.fr
- Portail Microsoft [Démo Windows 10 sans installer l'OS](http://easy.pc.blog.free.fr/index.php?post/Portail-Microsoft-D%C3%A9mo-Windows-10-sans-installer-l%E2%80%99OS)
- [Prise en main de Windows 10](http://windows.microsoft.com/fr-fr/windows-10/get-to-know-windows-10) Microsoft
- Windows 10 [maîtrisez-le à 100%](http://www.tomsguide.fr/article/windows-10-tuto,2-1767.html) Tomsguide.fr (Merci à [le Novice\)](http://forum.zebulon.fr/le-novice-z-m210586.html)
- **Java** [et Microsoft Edge](http://forum.zebulon.fr/java-et-le-navigateur-microsoft-edge-t213178.html) Zebulon.fr
- Windows 10 [Trouver la clé de licence et le Product ID](http://easy.pc.blog.free.fr/index.php?post/Windows-10-Trouver-la-cl%C3%A9-de-licence-et-le-Product-ID)
- Windows 10 [Raccourcis clavier avec la touche Windows](http://easy.pc.blog.free.fr/index.php?post/Windows-10-raccourcis-clavier-avec-la-touche-Windows)
- [Raccourcis clavier pour la barre des tâches et postes de travail virtuels dans Windows 10](http://www.thewindowsclub.com/keyboard-shortcuts-taskbar-virtual-desktops) TheWindowsClub (EN)
- [Raccourcis Invite de commandes sur Windows 10](http://easy.pc.blog.free.fr/index.php?post/Raccourcis-Invite-de-commandes-sur-Windows-10)
- [Les commandes "](http://easy.pc.blog.free.fr/index.php?post/Les-commandes-%22Ex%C3%A9cuter%22-de-Windows-10)*Exécuter*" de Windows 10
- [Microsoft Edge et confidentialité -](http://windows.microsoft.com/fr-fr/windows-10/edge-privacy-faq) FAQ Microsoft
- [Apprendre à utiliser Edge](http://easy.pc.blog.free.fr/index.php?post/Apprendre-%C3%A0-utiliser-EDGE)
- [Edge Trucs et Astuces](http://www.thewindowsclub.com/edge-browser-tips-and-tricks) TheWindowsClub (EN)
- [Comment modifier le moteur de recherche par défaut dans Microsoft Edge](http://www.libellules.ch/dotclear/index.php?post/2015/09/13/Comment-modifier-le-moteur-de-recherche-par-d%C3%A9faut-dans-Microsoft-Edge) Libellules.ch
- **[Pack Utilitaires Windows 10](http://easy.pc.blog.free.fr/index.php?post/Pack-Utilitaires-Windows-10)**
- **OldNewExplorer** [Pour que de l'Explorateur de fichiers de Windows 10 ressemble à celui de Windows 7](http://www.thewindowsclub.com/oldnewexplorer-download) TWC (EN)
- **SpotBright** [Télécharger les photos de l'écran de verrouillage de Windows 10 Spotlight](http://www.tutoriaux-excalibur.com/optimisation-w10/3214-telecharger-les-photos-de-l-ecran-de-verrouillage-de-windows-10-spotlight.html) Tutoriaux Excalibur
- [Imprimer le contenu d'un répertoire avec Firefox sous Windows 10](http://www.windowshelp.org/forums/tutoriels-astuces-f26/topic3455.html) Windowshelp.org
- [Comment épingler des dossiers dans la barre des tâches de Windows 10](http://www.windowshelp.org/forums/tutoriels-astuces-f26/topic3588.html) Windowshelp.org
- [Windows 10 Tutorials Quick Reference Index -](https://www.tenforums.com/tutorials/1977-windows-10-tutorial-index.html) TenForums (EN)
- [Comment lier un téléphone Android ou un iPhone à un PC Windows 10 -](http://www.thewindowsclub.com/link-android-phone-iphone-to-windows-10) TWC (EN)
- [Sauvegarder ses documents avec Windows 10 -](https://www.pcastuces.com/pratique/windows/sauvegarde_windows_10/page1.htm) PC Astuces
- [Remettre l'ancien explorateur de fichiers \(W7\) sur Windows 10 -](https://www.malekal.com/remettre-ancien-explorateur-fichiers-windows10/) Malekal
- Windows Store : [Éviter les achats "Accidentels" -](https://wikiclic.com/httpwikiclic-comwindows-10-store/) Wikiclic.com
- [Une Compilation d'articles sur Windows 10 pour les techniciens -](https://www.gegeek.com/windows10/windows-10/) GeGeek (EN)
- Faut-t-il désactiver *Superfetch* [sur Windows 10 ? -](https://www.malekal.com/desactiver-superfetch-windows-10/) Malekal
- [Activer les extensions dans Edge en mode navigation privée -](http://www.windowshelp.org/forums/tutoriels-astuces-f26/topic4956.html#p28488) Windowshelp.org
- [Liste des nouveaux profils Bluetooth pris en charge dans W10 1803 -](http://www.thewindowsclub.com/bluetooth-profiles-supported-in-windows-10) TWC (EN)
- **GPSearch** (*Group Policy Search*[\) : Moteur de recherche pour l'éditeur de stratégie de groupe de Microsoft](http://gpsearch.azurewebsites.net/)
- **Windows Key Viewer** [Utilitaire gratuit et portable pour récupérer sa clé d'activation de Windows... -](https://www.pcastuces.com/logitheque/windows_key_viewer.htm) PC Astuces (*n'est pas spécifique à Windows 10*)
- [Toutes les réponses à vos questions lors d'un changement de matériel sur Windows 10 -](https://www.malekal.com/faq-changer-de-carte-mere-reinstaller-windows-10/) Malekal
- [Visualiser l'utilisation CPU sur Windows 10 -](https://www.malekal.com/visualiser-voir-lutilisation-cpu-windows-10/) Malekal
- [Installer ou ajouter un nouveau disque dur sur W10 afin de pouvoir créer et copier des fichiers -](https://www.malekal.com/installer-nouveau-disque-dur-windows/) Malekal

Liste non exhaustive.

**Windows Software Repair Tool** : http://aka.ms/windowsselfhealing (Plus disponible sur le site Microsoft) Téléchargement dispo [ICI.](http://data.over-blog-kiwi.com/1/20/89/97/20180713/ob_b91a67_windows-software-repair-tool-1-6-04702.exe)

**\*\*** Clé registre disponible en téléchargement : **[AppFastStart.zip](http://easy.pc.blog.free.fr/public/Windows_10/AppFastStart.zip)**

**\*\*\*** Archive disponible en téléchargement : **[PowerShell dans menu contextuel W10.zip](http://easy.pc.blog.free.fr/public/Windows_10/PowerShell_dans_menu_contextuel_W10.zip)**

**\*\*\*\*** Archive contenant : **[Icon Notification win10fix\\_full.bat](http://easy.pc.blog.free.fr/public/Windows_10/Icon_Notification_win10fix_full.zip)**

**\*\*\*\*\*** Dans le **document PDF de l'ANSSI** de Janvier 2017 il y a le dernier lien qui est erroné, pour télécharger le document avec le lien corrigé :<https://1fichier.com/?1771zo8qew>

Ou en version compressée ici : [np\\_securisation\\_windows10\\_collecte\\_de\\_donnees.pdf](http://easy.pc.blog.free.fr/public/PDF/np_securisation_windows10_collecte_de_donnees.pdf)

**Information:** l'archive **W10Privacy** disponible sur le blog contient une archive **7z** qu'il faut décompresser dans le dossier *W10Privacy* pour avoir le fonctionnement correct en français des onglets tâches et pare-feu

**Note:** Ce fichier PDF sera mis à jour avec un léger décalage ( 2-3 nouveaux liens pouvant être absent)